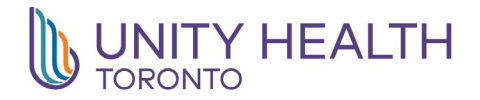

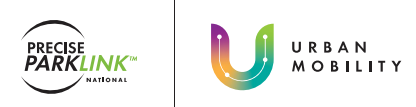

## **HOW TO REGISTER FOR HPASS™**

### Registering for HPASS™ at the Parking Office HPASSTM Self-Serve Registration

Visit the hospital's parking office.  $\overline{a}$  Take an HPASS<sup>TM</sup> card.

*PLEASE NOTE: If there is no parking office onsite, refer to the signage in the parking lot or visit the hospital's information desk to find out where you can purchase an HPASSTM card at the specific location.* 

## *STEP2*

The onsite parking staff will complete your 5-, 10- or 30-day HPASS<sup>™</sup> purchase and activate your card.

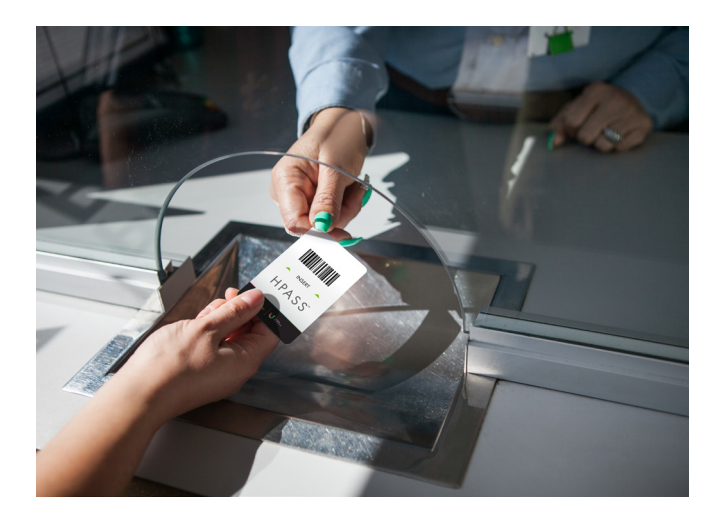

# *STEP1 STEP1*

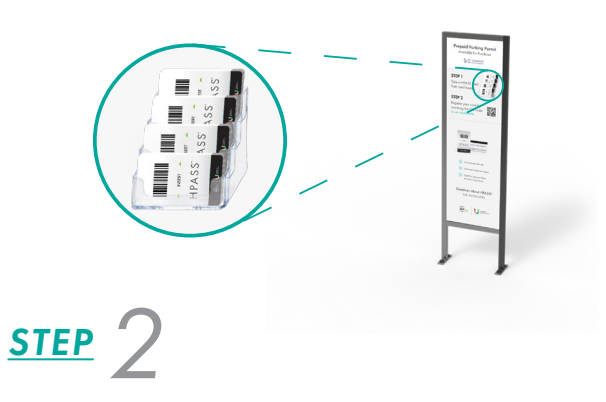

Scan the QR Code.

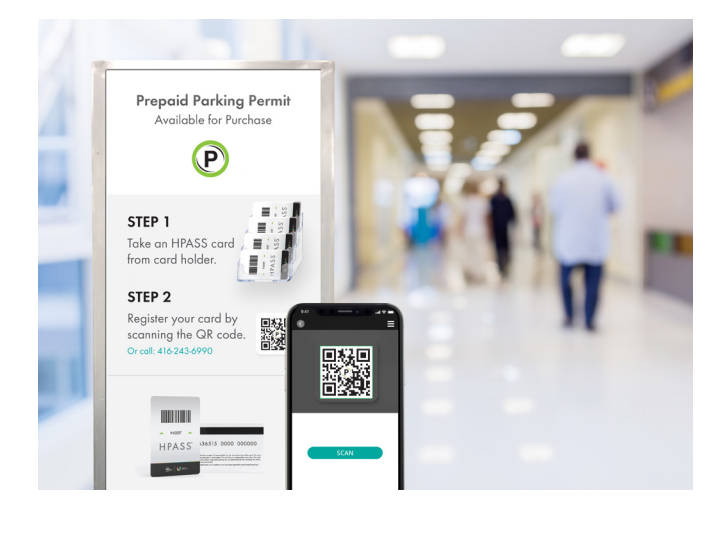

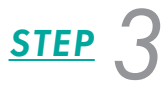

Input payment and activate.

• Enter and exit parking lot with HPASS<sup>TM</sup> card.